# **MS104-SH4**

# PC/104 バスのエッジ割込みへの対応 1版 2005年01月20日

### 1. 概要

### 1.1 概要

本アプリケーションノートは MS104-SH4 の PC/104 バスの割込みを『エッジ割込み』に対応させる方法について説明します。 市販されている PC/104 周辺ボードの割込みはレベル割込みを使用するボードもあれば、エッジ割込みを使用するボート(例 マイクロサイエンス社製 PC/104 ボード等)もあります。しかし、MS104-SH4 はデフォルトではレベル割込みのみ対応して おり、エッジ割込みには対応していません。本アプリケーションノートではエッジ割込みに対応させる方法について説明し ます。エッジ割込みに対応させる PC/104 バス割込みは『**IRQ3**』および『**IRQ9**』です。

PC/104 周辺ボードからエッジ割込みが発生すると、MS104-SH4 では割込み要因レジスタ(※1)に『1』を設定し、CPU に 割込みの通知を行います。CPU で割込み要因レジスタのリードを行うと割込みをクリアすることができます。

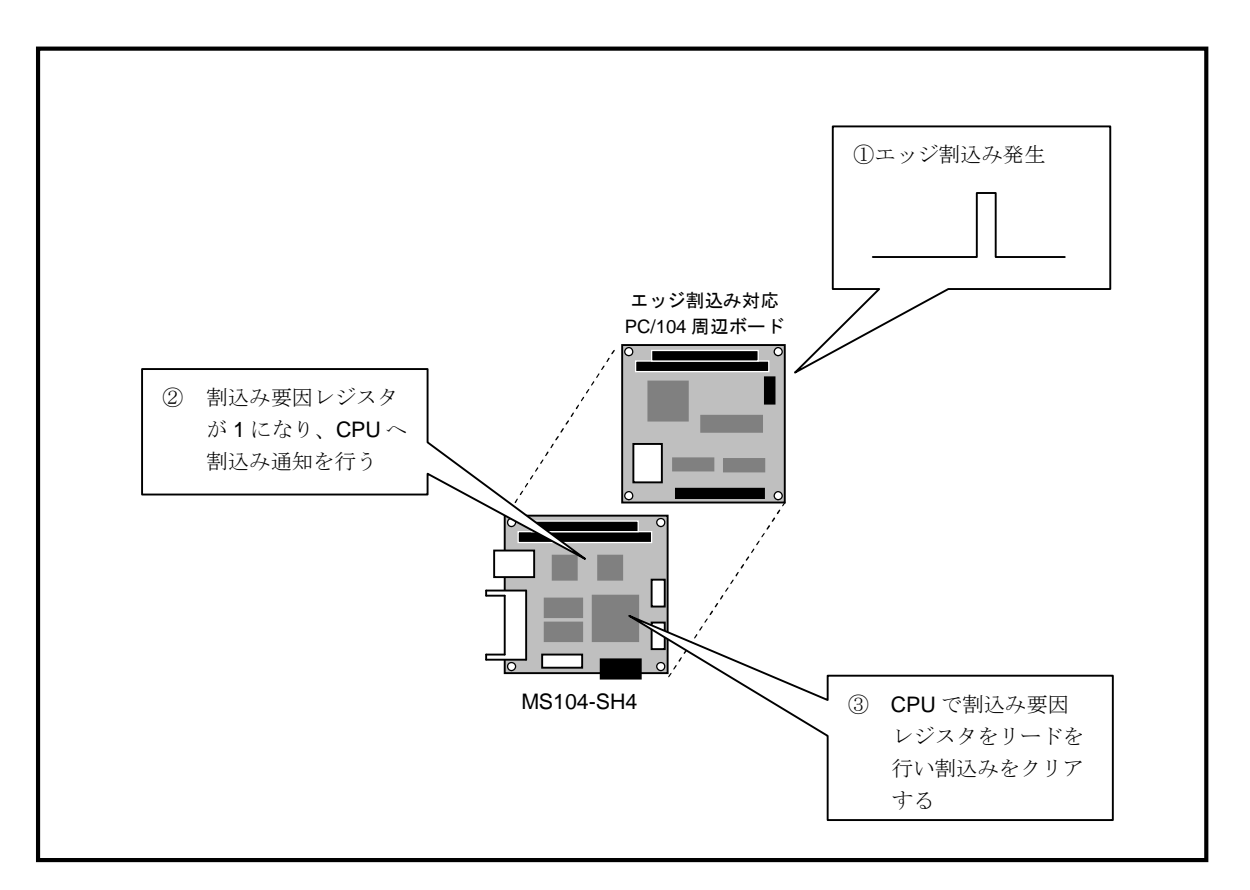

**Fig1.1-1** エッジ割込みへの対応

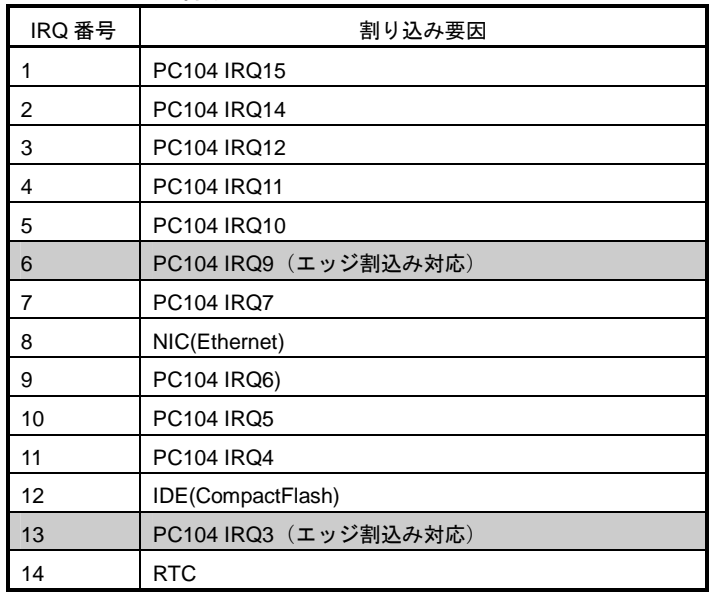

#### **Table 1.1-2 IRQ** 番号

### 1.2 使用環境

MS104-SH4 Linux 開発環境として『**Linux-KIT-A02**』がインストールされている必要があります。 『**Linux-KIT-A01**』をお使いの方はアプリケーションノート『**AN321 apLinux** バージョン **2.x** への移行 **AN321.pdf**』を 参考に、Linux 開発環境のアップデートを行ってください。

#### **Table1.2-1** 使用機器

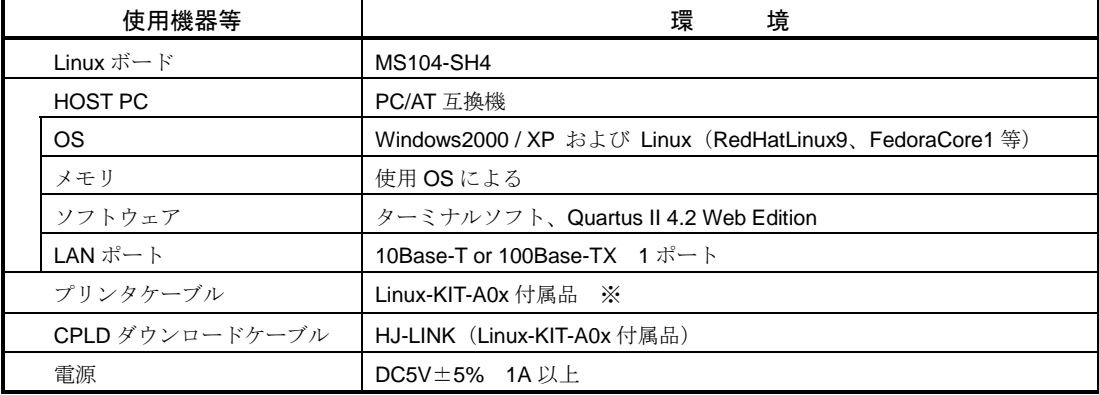

※ 『A0x』の『x』はバージョン番号を表します。

# 2. ハードウェア設定

#### 2.1 CPLD の書換え

MS104-SH4 の CPLD を変更し、エッジ割込みに対応させます。エッジ割込みが有効になる PC/104 バス割込みは『**IRQ3**』、 『**IRQ9**』になります。

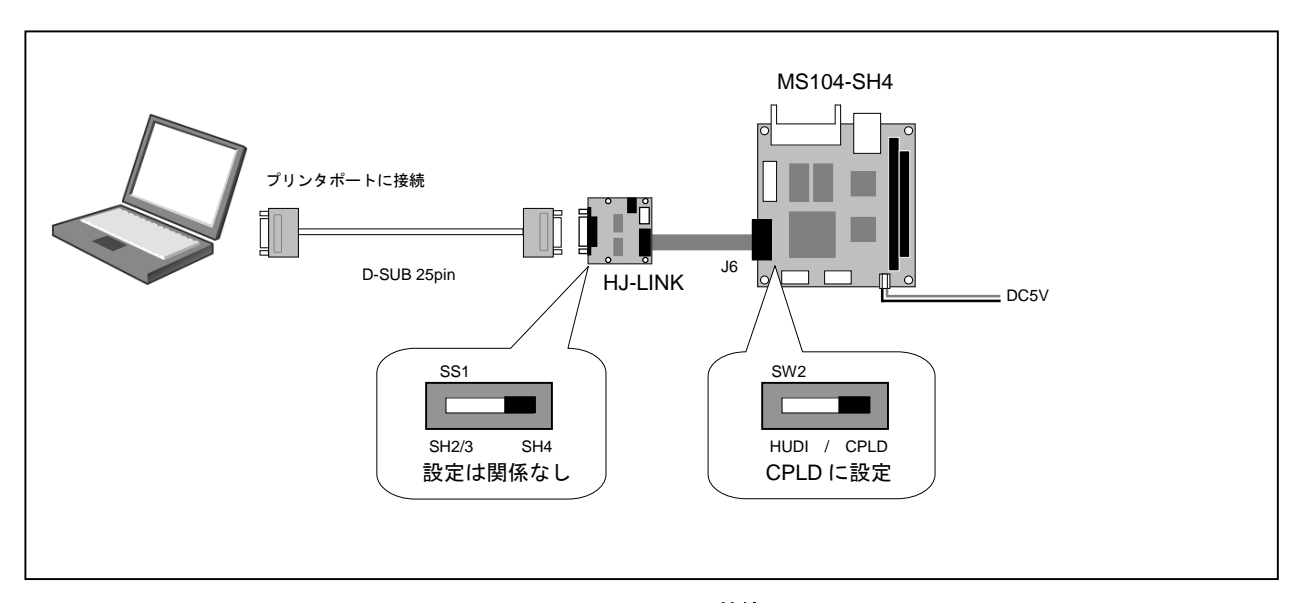

#### **Fig 2.1-2 HJ-LINK** の接続

- ① 『**Fig 2.1-2 HJ-LINK** の接続』を参考に WindowsPC、HJ-LINK、MS104-SH4 を接続します。
- ② 『**MS104-SH4** ファイルセンター』からソースファイル『**AN312 PC/104** バスのエッジ割込みへの対応 **AN321\_hdl.zip**』 をダウンロードし、解凍します。
- ③ 解凍したフォルダから『**AN321\_hdl¥qdesigns42¥ms104-sh4-edge**』フォルダを、『Quartus II 4.2 Web Edition』のデ ザインフォルダ『**C:¥altera¥qdesigns42**』にコピーします。

『**C:¥altera¥qdesigns42**』の『**ms104-sh4.qpf**』をダブルクリックし、『**Quartus II 4.2 Web Edition**』を起動します。

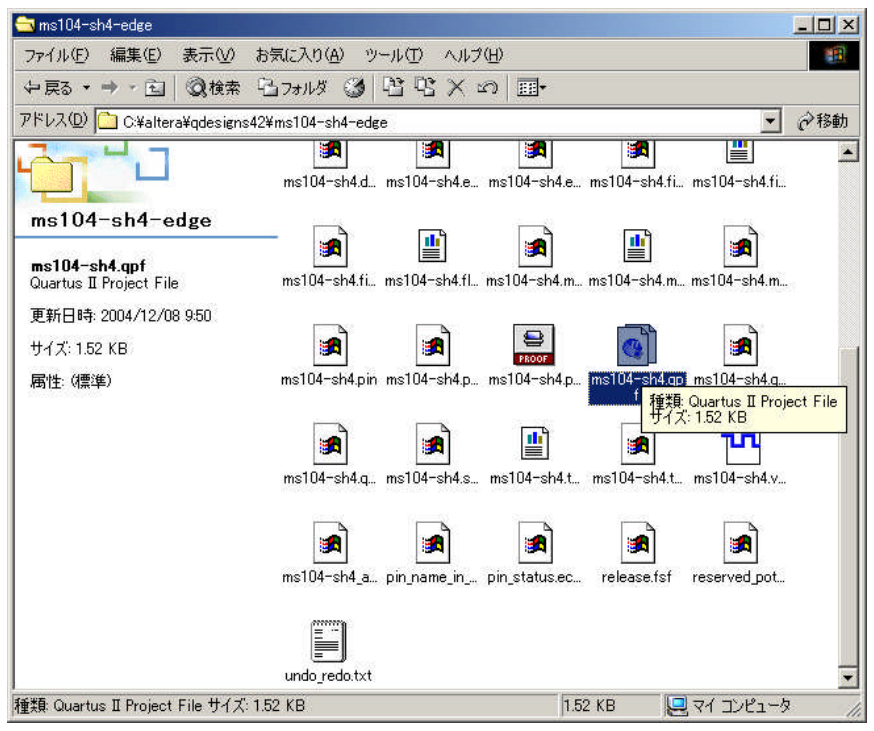

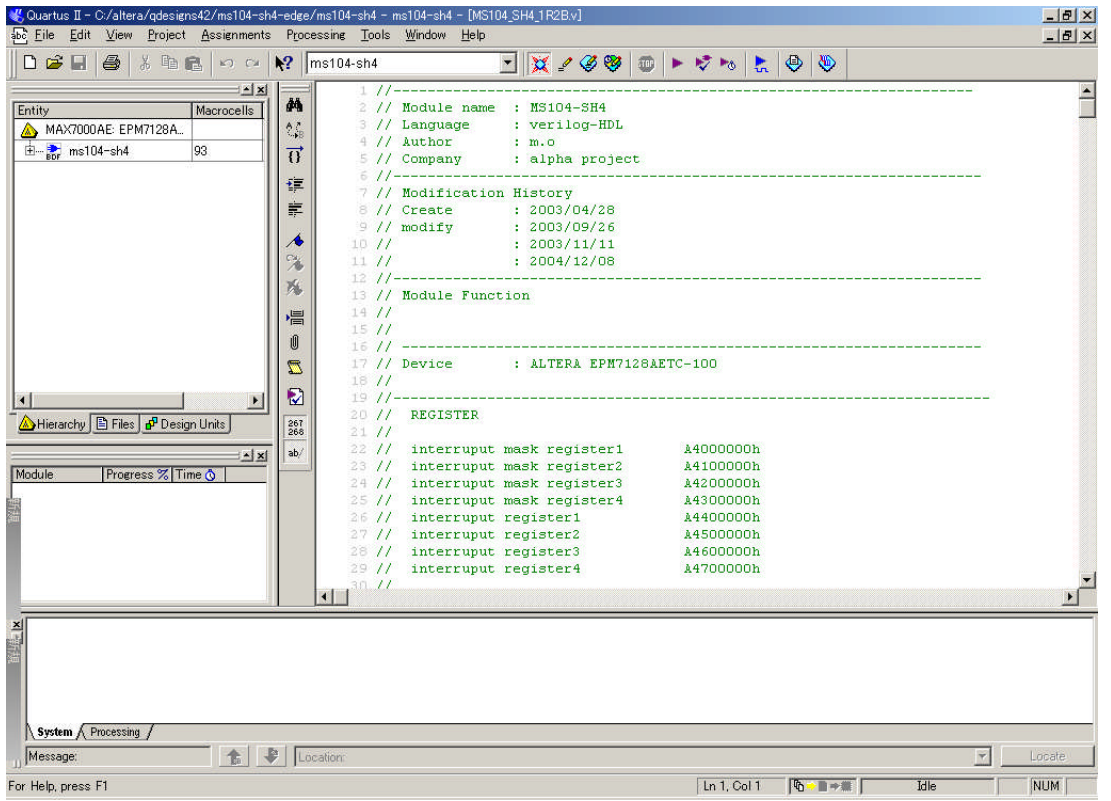

メニューバーの『**Tools**』→『**Programmer**』を選択し、CPLD 書込みツールを起動します。

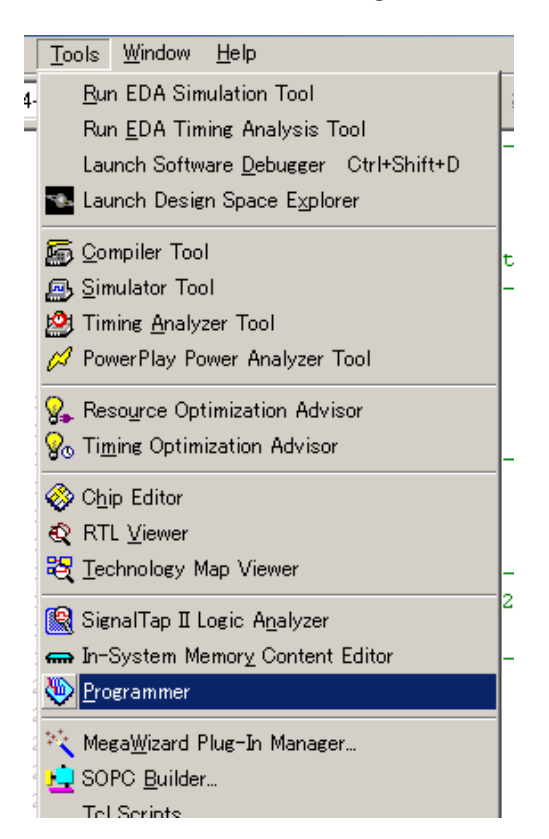

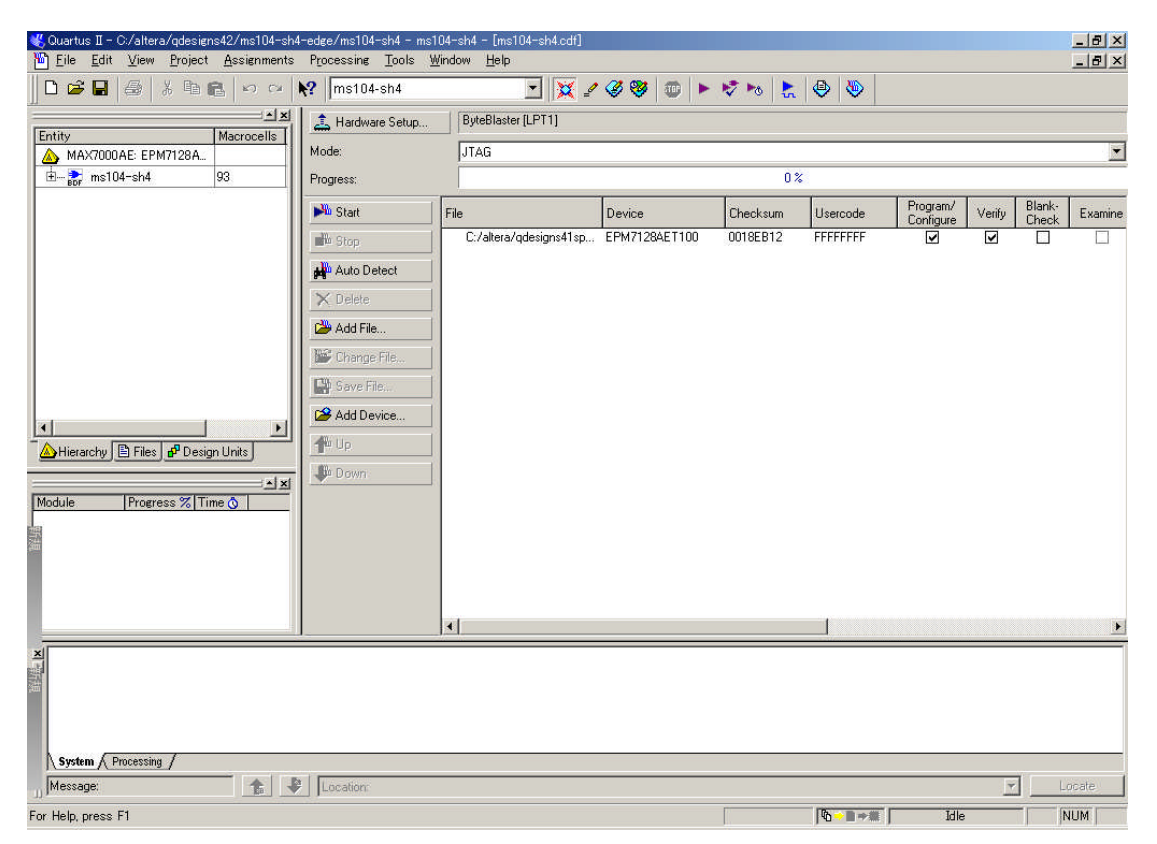

⑥ 『**Hardware Setup...**』が『ByteBlasterⅡ』があることを確認します。

『**ByteBlaster**Ⅱ』のデバイスドライバのインストールにつきましては、ALTERA 社のマニュアルをご覧ください。

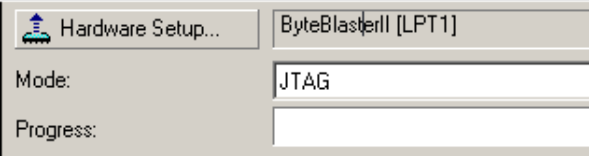

- ⑦ MS104-SH4 の電源を投入します。
- ⑧ 『**Program/Configure**』、『**Verify**』をチェックし、『**Start**』ボタンを押します。

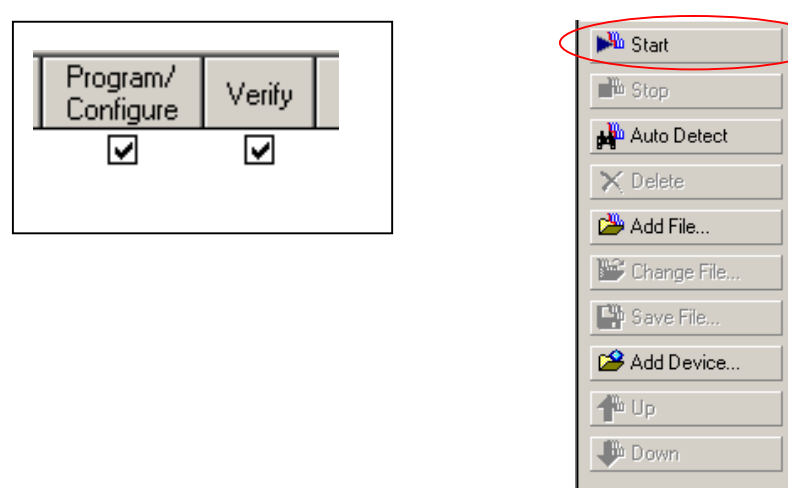

CPLD の書込みが終了すると以下のメッセージが出力されます。

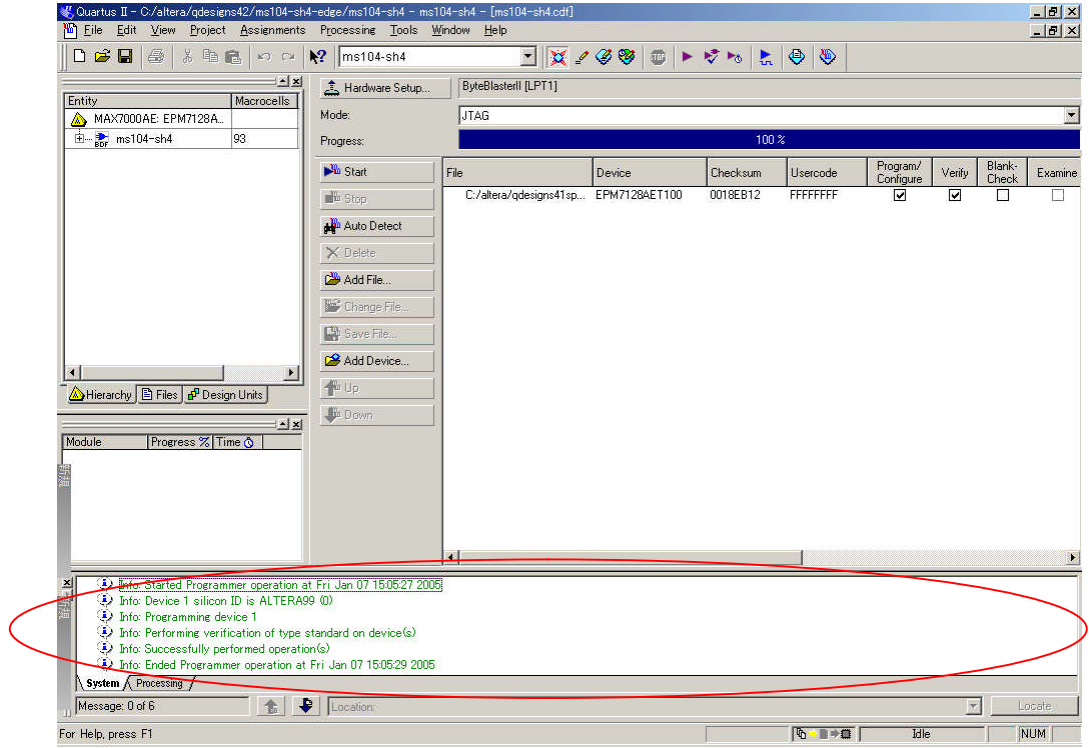

### 3. ソフトウェア設定

3.1 Linux カーネル

MS104-SH4 用 Linux カーネルをエッジ割込みに対応させるために、割込み発生時に割込み要因レジスタをリードを行う処理 を追加する必要があります。『**Table 3.1-1** エッジ割込み対応コンフィグレーション』の Linux カーネルコンフィグレーション で割込み発生時に割込み要因レジスタのリードを追加を行います。 以下ではエッジ割込み対応 Linux カーネルの作成方法について説明します。

#### **Table 3.1-1** エッジ割込み対応コンフィグレーション

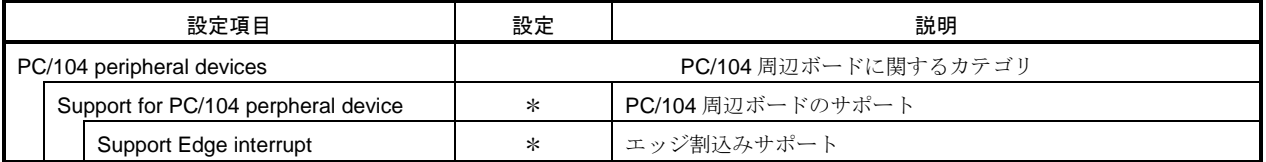

① LinuxPC に root 権限でログインします。

[alpha@ap\_linux ms104sh4]\$ **su -** 入力 Password:**\*\*\*\*\*\*\*\***

パスワードを入力してください

- ② LinuxPC 上で MS104-SH4 用 Linux カーネルソースディレクトリに移動します。 [root@ap\_linux root]# **cd /opt/alpha\_project/linux-kit-a02/linux/kernel/celinux-040503-alp/** 入力 [root@ap\_linux celinux-040503-alp]#
- ③ Linux カーネルのコンフィグレータを起動し、コンフィグレーションを行います。

LinuxPC 上で『**make menuconfig**』を実行してください。 [root@ap\_linux celinux-040503-alp]# **make menuconfig** 入力

④ エッジ割込み対応 Linux カーネルのコンフィグレーションを行います。。

『**PC/104 peripheral devices**』を選択し、『**Support for PC/104 perpheral device**』と『**Support Edge interrupt**』を Linux カーネルに組み込みます。

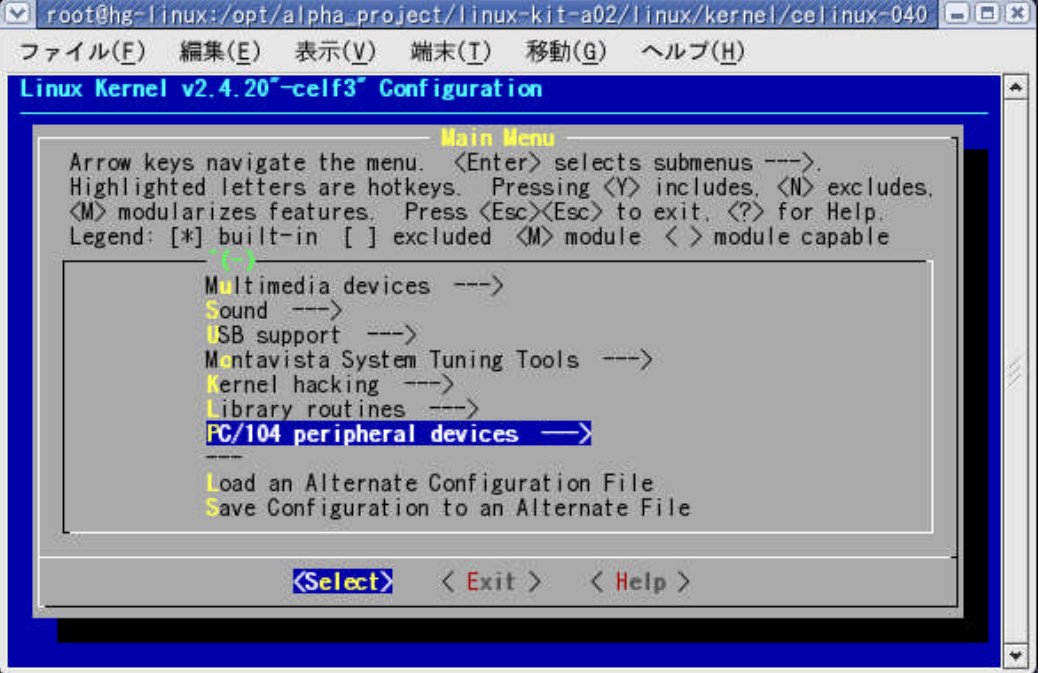

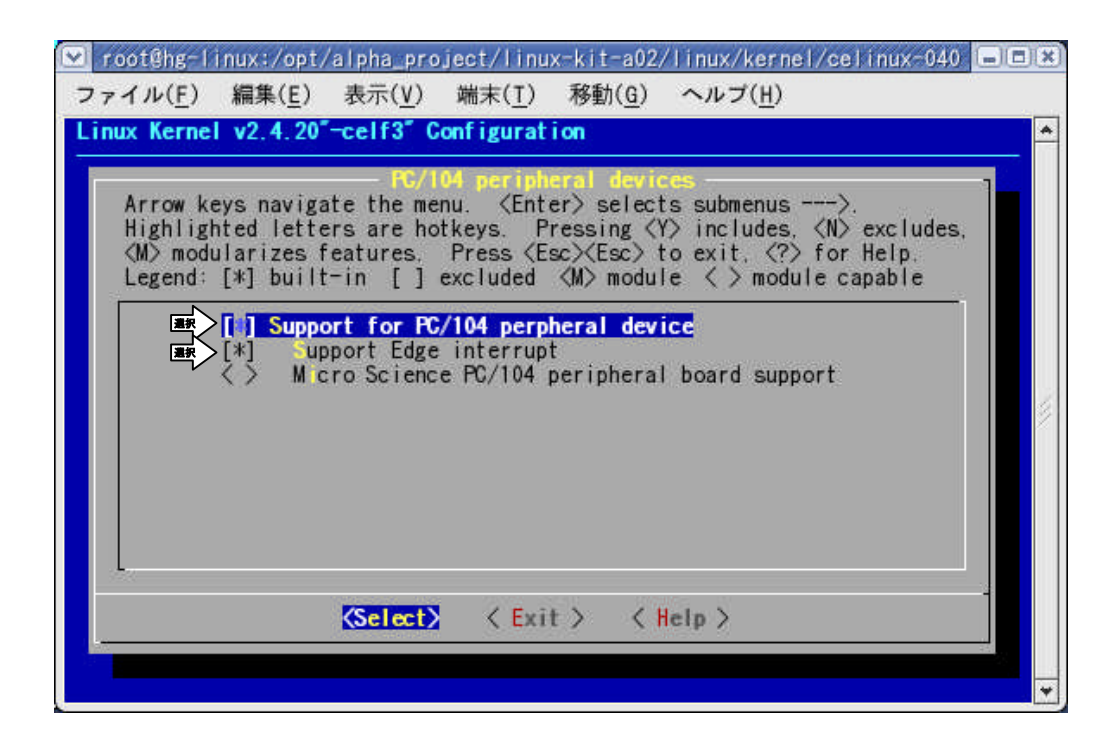

⑤ エッジ割込み対応 Linux カーネルのコンフィグレーションが完了します。

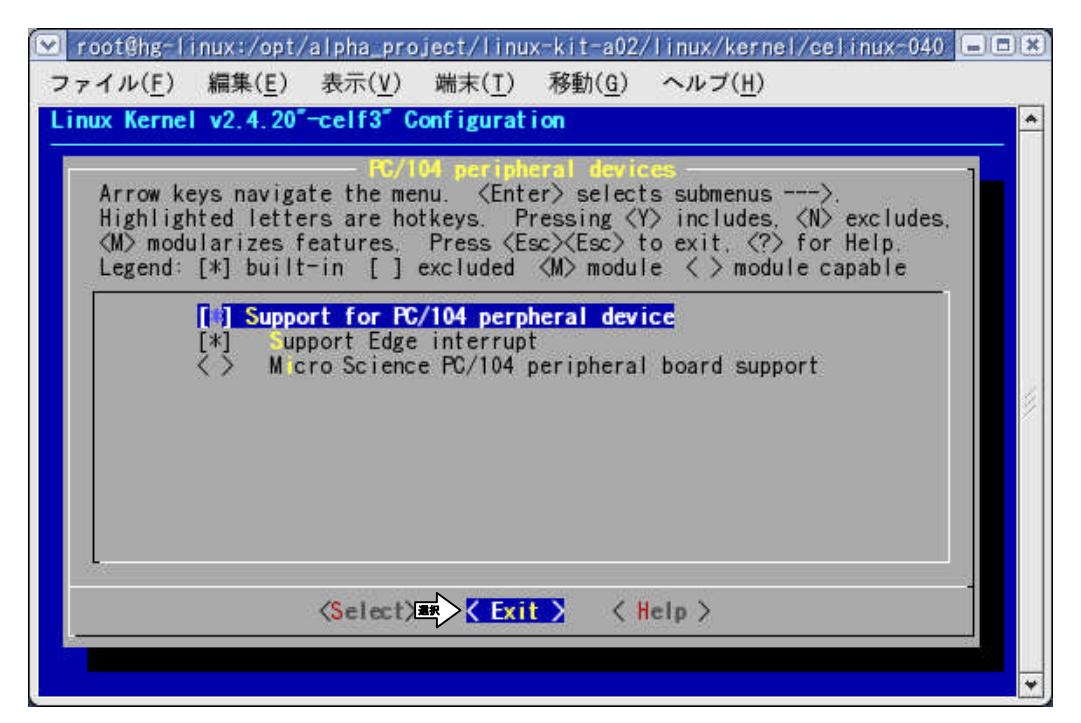

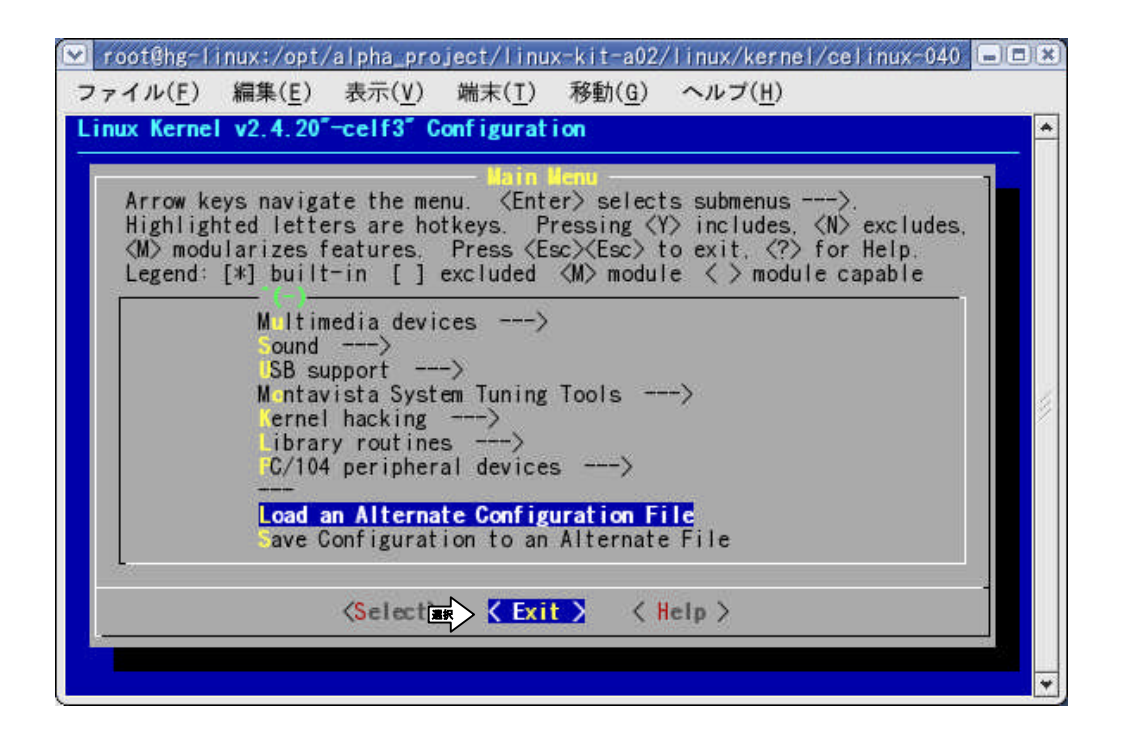

『**Do you wish to save your new kernel configuration?**』と表示されるので **< Yes >** を選択します。

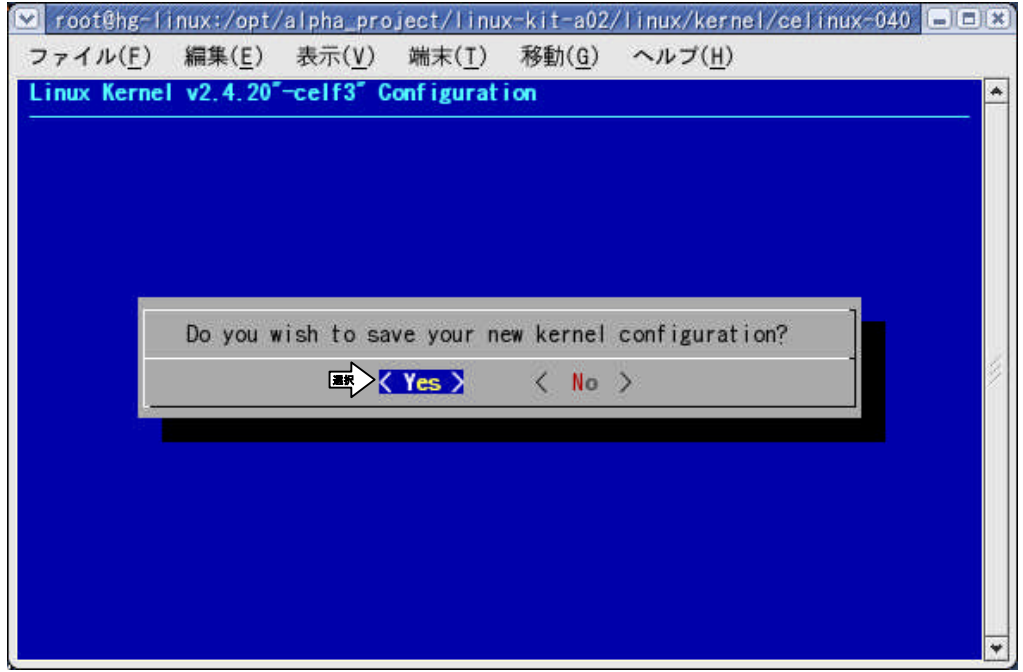

⑥ Linux カーネルの依存関係記述ファイルを更新します。

LinuxPC 上で『**make dep**』を実行してください。 [root@ap\_linux celinux-040503-alp]# **make dep** 入力

⑦ 前回コンパイルを実行したときの Linux カーネル中間ファイル等を削除する場合は『**make clean**』を実行します。 [root@ap\_linux celinux-040503-alp]# **make clean** 入力

⑧ Linux カーネルをコンパイルします。

LinuxPC 上で『**make zImage**』を実行してください。 [root@ap\_linux celinux-040503-alp]# **make zImage** 入力

※ コンパイルが正常終了すれば『**arch/sh/boot**』ディレクトリ下に Linux 圧縮カーネルイメージ『**zImage**』が作成され ます。

## 4 保証とサポート

弊社では最低限の動作確認をしておりますが、Linux および付属ソフトウェアの性能や動作を保証するものではありません。 また、これらのソフトウェアについての個別のお問い合わせ及び技術的な質問は一切受け付けておりませんのでご了承くだ さい。

個別サポートをご希望されるお客様には、別途有償サポートプログラムをご用意しておりますので、弊社営業までご連絡く ださい。

Linux など、付属する GPL ソフトウェアのソースコードは弊社ホームページより全てダウンロードすることができます。 また、これらのソフトウェアは不定期にバージョンアップをおこない、ホームページ上で公開する予定です。

### ご注意

- ・本文書の著作権は(株)アルファプロジェクトが保有します。
- ・本文書の内容を無断で転載することは一切禁止します。
- ・本文書の内容は、将来予告なしに変更されることがあります。
- ・本文書に記載されている内容およびサンプルプログラムについての質問等のサポートは一切受け付けておりませんのでご了承くださ い。
- ・本文書の内容については、万全を期して作成いたしましたが、万一ご不審な点、誤りなどお気付きの点がありましたら弊社までご連絡 下さい。
- ・本文書の内容を実行した結果、万一損害が発生しても、弊社では一切責任を負いませんのでご了承下さい。
- ・本文書の内容およびサンプルサンプルプログラムに基づき、アプリーケーションを運用した結果、万一損害が発生しても、弊社では一 切責任を負いませんのでご了承下さい。

・ SuperH は、(株) ルネサステクノロジの登録商標、商標または商品名称です。

・ Linux は, Linus Torvalds の米国およびその他の国における登録商標または商標です.

- ・ Windows、はマイクロソフト社の商標です。
- ・その他の会社名、製品名は、各社の登録商標または商標です。

**ALPHA PROJECT CO.,LTD.** 

株式会社アルファプロジェクト 〒431-3114 静岡県浜松市東区積志町 834 http://www.apnet.co.jp E-MAIL : query@apnet.co.jp